# Faire un atelier avec le jeu vidéo Rush : a Disney Pixar adventure

Ce tutoriel vous montrera comment utiliser le jeu vidéo Rush : a Disney Pixar adventure auprès d'un public d'enfants de 8 à 12 ans sur PC sous Windows. Atelier réalisé en 2022 à la médiathèque de Thorigné-Fouillard (dispositif des conseillers numériques)

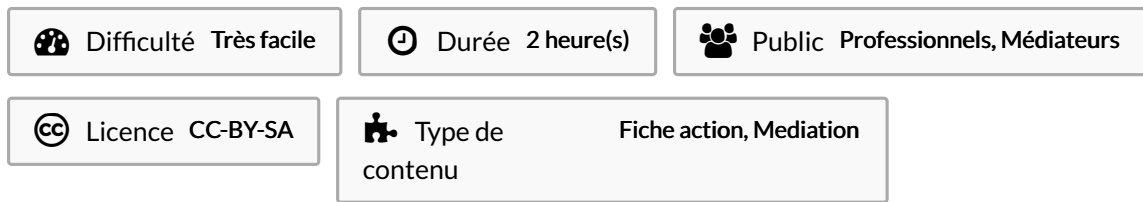

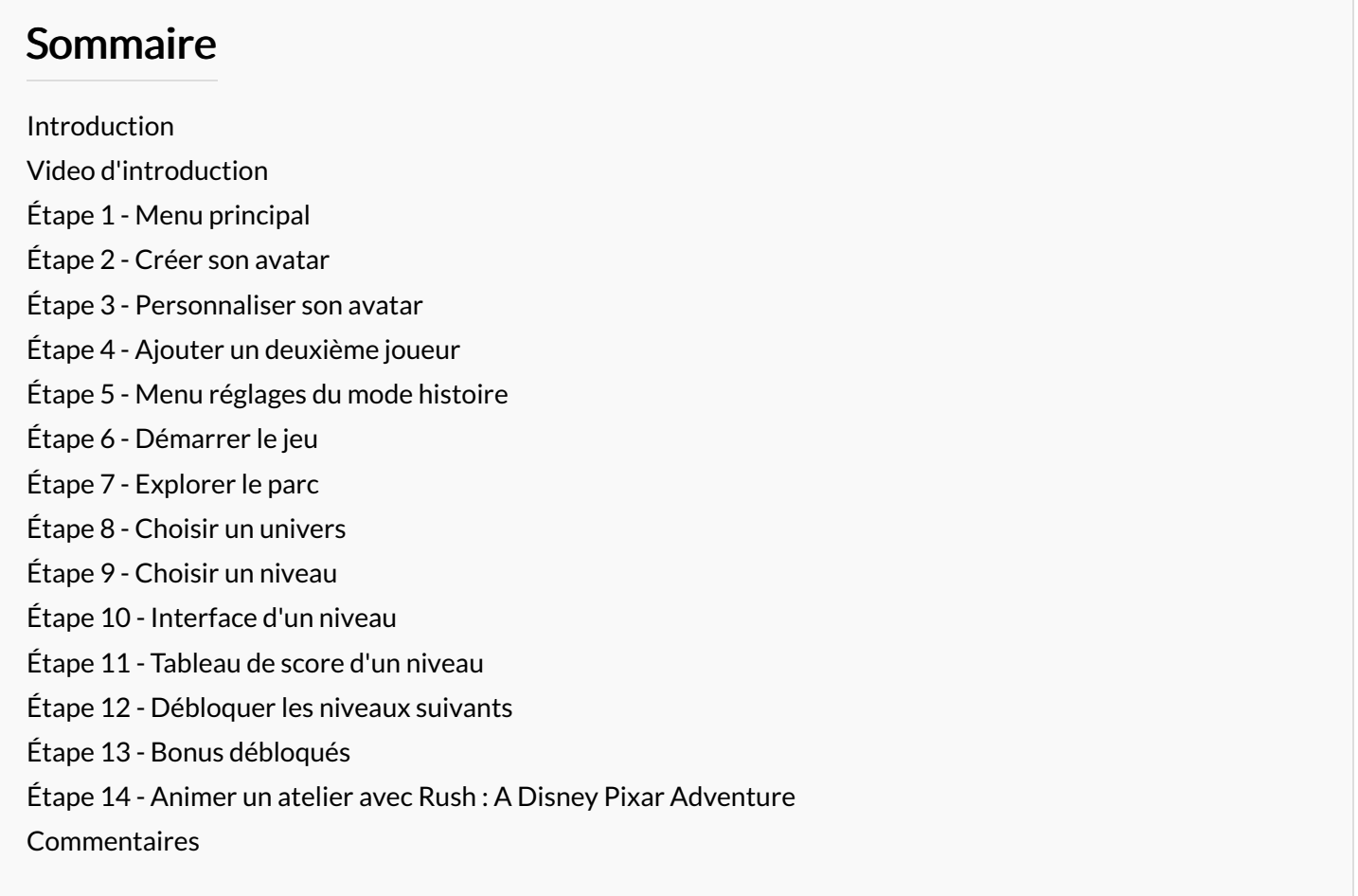

### <span id="page-0-0"></span>Introduction

Rush est un jeu qui permet de jouer dans six univers de Pixar différents : Toy Story, les Indestructibles, Ratatouille, Cars, Là-Haut, et le monde de Dory sous forme d'exploration ou de courses. Extrêmement simple à prendre en main et ludique, il s'adresse avant tout à un public de préados.

A Les caractéristiques du jeu utiles en atelier :

- On peut y jouer seul ou à deux en coopération sur un même écran partagé (pratique pour un espace peu équipé) - Les commandes de Rush sont simples et expliquées à l'écran pour chaque action à effectuer. C'est une première expérience de jeu possible en coopération.

- Il n'y a pas de barre de vie et la chute dans un précipice ne fait perdre que quelques pièces.

## <span id="page-1-0"></span>Étape 1 - Menu principal

- 1. Commencer le jeu
- 2. Accéder aux paramètres
- 3. Quitter le jeu

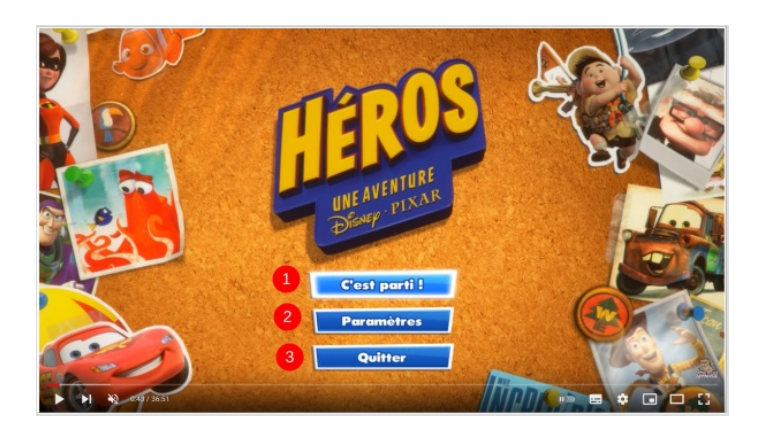

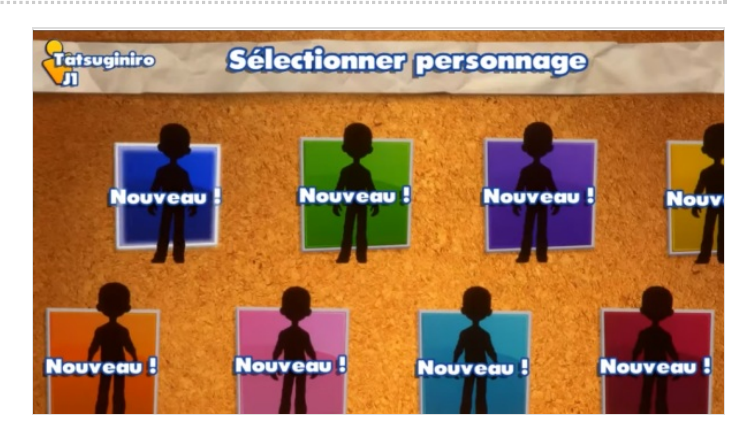

## <span id="page-1-1"></span>Étape 2 - Créer son avatar

Lorsque l'on lance le jeu pour la première fois, il faut créer son avatar, que l'on pourra ensuite choisir à l'écran de sélection

### <span id="page-1-2"></span>Étape 3 - Personnaliser son avatar

On peut personnaliser son personnage ou le choisir parmi une sélection de modèles.

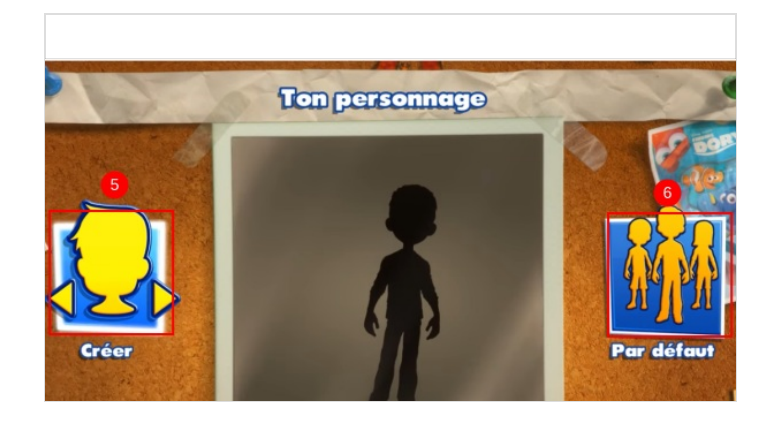

### <span id="page-1-3"></span>Étape 4 - Ajouter un deuxième joueur

On peut ajouter un autre joueur, qui devra lui aussi créer ou choisir son personnage

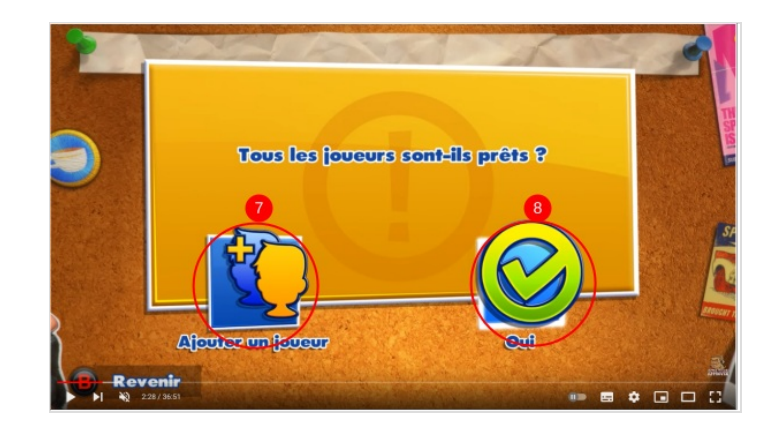

#### <span id="page-2-0"></span>Étape 5 - Menu réglages du mode histoire

On peut voir son personnage, accéder aux exploits réalisés, et aux paramètres

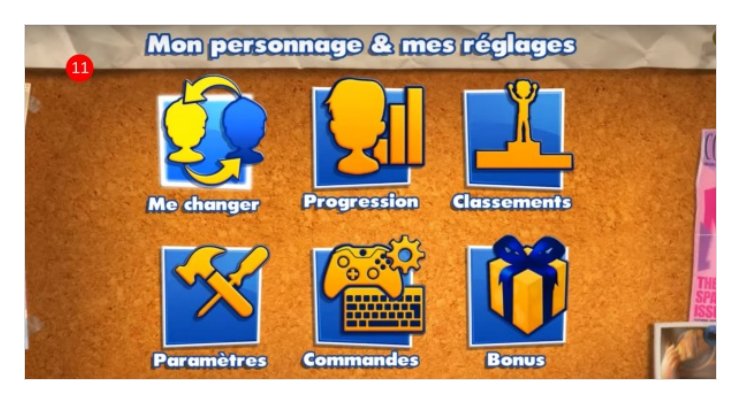

### <span id="page-2-1"></span>Étape 6 - Démarrer le jeu

- 1. Commencer à jouer
- 2. Les paramètres du jeu

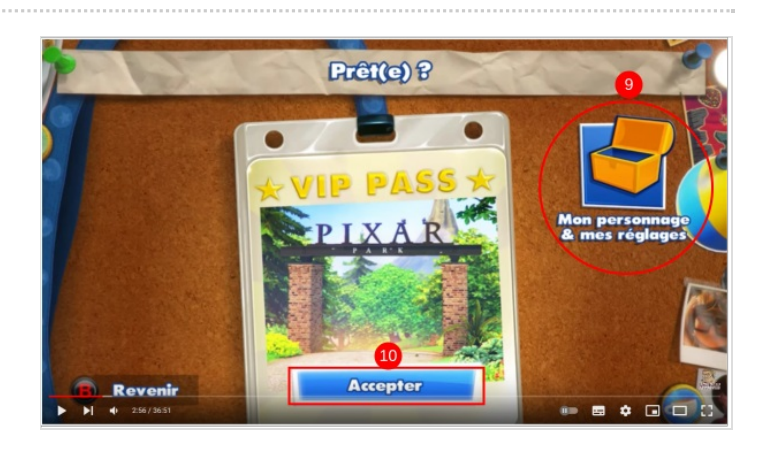

# <span id="page-2-2"></span>Étape 7 - Explorer le parc

Dans Rush, on incarne un enfant qui se promène dans un parc.

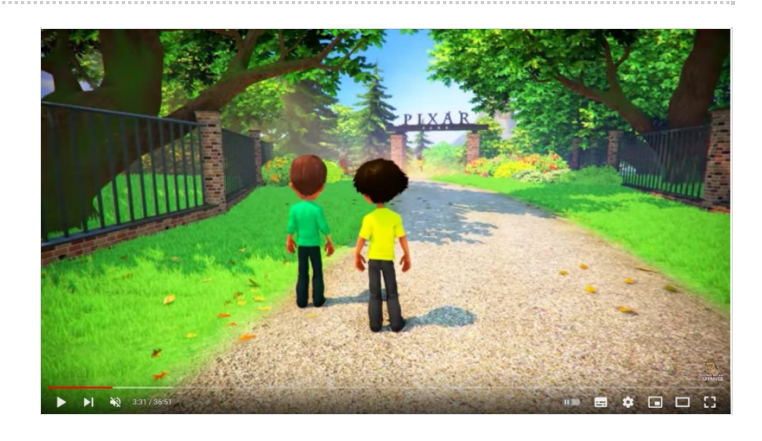

### <span id="page-2-3"></span>Étape 8 - Choisir un univers

Le parc est réparti en six zones, une pour chaque univers Pixar présent dans le jeu.

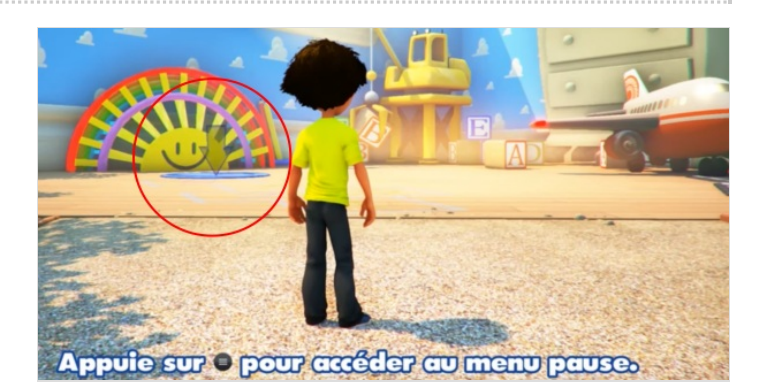

# <span id="page-3-0"></span>Étape 9 - Choisir un niveau

Chaque zone est gardée par un enfant à qui il faut parler pour démarrer un niveau. Il faut se placer sur le gros cercle bleu pour commencer à lui parler, puis appuyer sur "c'est parti" pour commencer à y jouer.

Les niveaux proposent de vivre les aventures imaginées par le joueur et l'enfant de certains héros Pixar.

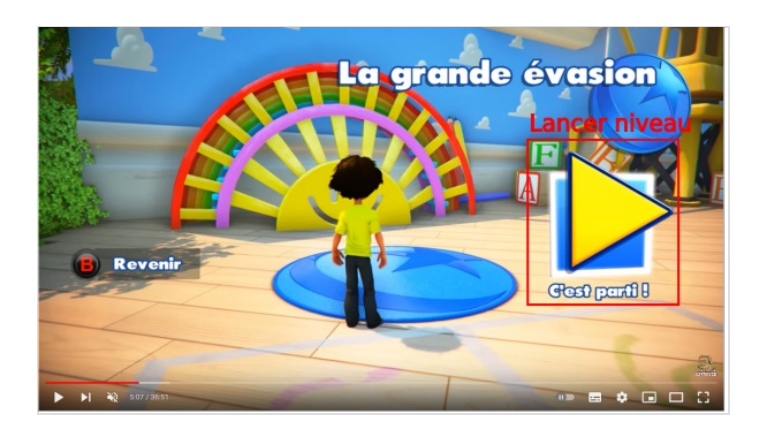

# <span id="page-3-1"></span>Étape 10 - Interface d'un niveau

Dans chaque niveau, on peut ramasser des pièces qui augmentent le score obtenu après l'avoir terminé.

Attention à ne pas chercher toutes les pièces d'un niveau car le temps passé pour le terminer compte aussi pour le score final

Chaque niveau consiste à le terminer en évitant les obstacles et en résolvant des énigmes. Le jeu se voulant avant tout pensé comme une expérience immersive et contemplative dans les univers Pixar, les niveaux se terminent sans réelles difficultés.

En mode deux joueurs, on explore les niveaux en coopérant ensemble, en partageant un même écran en deux.

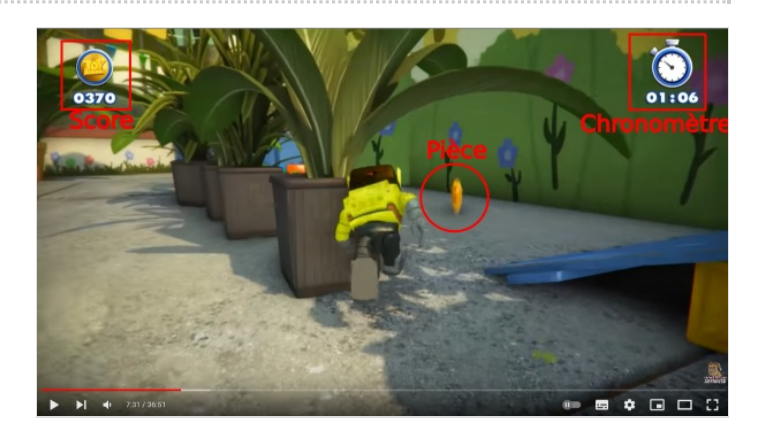

#### <span id="page-3-2"></span>Étape 11 - Tableau de score d'un niveau

A la fin d'un niveau, les scores des pièces récoltées et du temps s'additionnent. Les scores servent à obtenir des récompenses différentes pour chaque niveau.

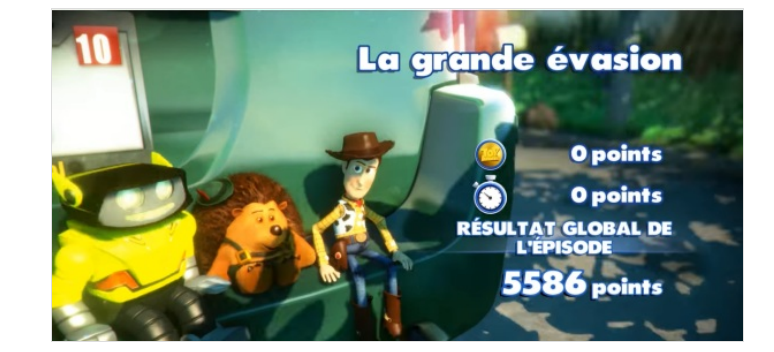

### <span id="page-3-3"></span>Étape 12 - Débloquer les niveaux suivants

En terminant un niveau pour la première fois on débloque le suivant. Il y a trois niveaux pour chaque univers, et deux pour Le Monde de Dory.

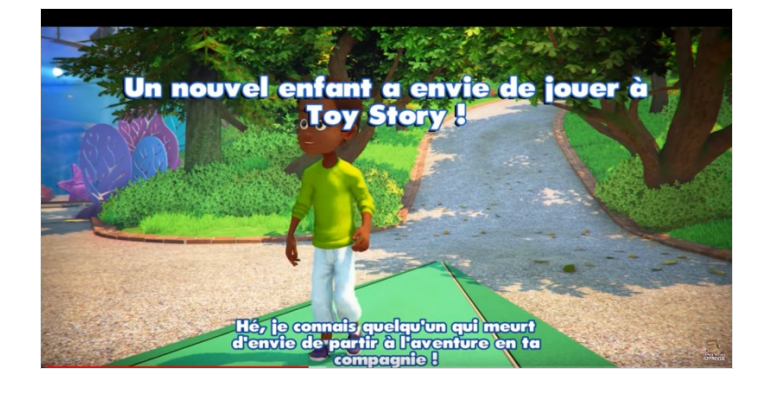

## <span id="page-4-0"></span>Étape 13 - Bonus débloqués

Quand on refait un même niveau, le score obtenu vient s'additionner à celui acquis précédemment, permettant de récupérer les autres récompenses.

Les récompenses obtenues peuvent être vues dans le menu "Bonus".

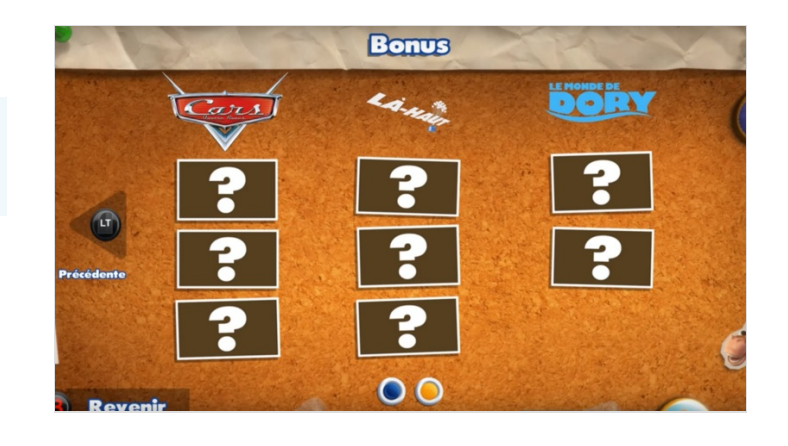

#### <span id="page-4-1"></span>Étape 14 - Animer un atelier avec Rush : A Disney Pixar Adventure

La durée moyenne d'1h30 pour un atelier peut permettre :

- De fixer comme objectif au groupe de terminer au moins un niveau de chaque univers (les plus rapides pourront terminer deux ou trois niveaux).

- D'aborder l'histoire du cinéma d'animation en interrogeant les enfants sur leur Pixar préféré et en mettant chaque film dans une chronologie (Toy Story à sa sortie était une révolution de l'animation 3D)